### Ñîäåðæèìîå Ñïðàâêè ïî Đåäàêòîðó PIF: îáû÷íûé ðåæèì

Đåäàêòîð PIF ïîçâîëÿåò ñîçäàâàòü èëè èçìåíÿòü èíôîðìàöèîííûå ôàéëû ïðîãðàìì (program information file - PIF) äëy ïðèëîæåíèé, íå yâëybùèõñy ïðèëîæåíèyiè Windows. xòîáû íàó÷èòüñÿ ðàáîòàòü ñî Ñïðàâêîé, íàæìèòå êëàâèøó F1.

#### Êàê...

<u>Ñîçäàâàòü rîâûå PIF-ôàéëû</u> Đåäàêòèðîâàòü PIF-ôàéëû Ècìåíèòü PIF-ôàéë, càäàííûé ïî óìîë÷àíèb

#### Êîìàíäû

Êîlàíäû låíb Ôàéë Êîìàíäû låíb Đåæèì

#### làðàìåòðû Ñòàíäàðòíîãî ðåæèìà

Càêoûâàòü Îêíî ïðè Âûõîäå jõyìîå Âçàèìîäåéñòâèå (jîðòû êîììóíèêàöèé) löyilâ Âçàèlläåéñòâèå (Êëàâèàòóðà) Odåáîâàíèÿ ïî làìÿòè äëÿ Ñòàíäàðòíîãî Đåæèìà <u>Íå Ñîõðàíÿòü Ýêðàí</u> låò lálålà Ýêðàlàlè lâîáÿçàòåëüíûå ïàðàìåòðû Càïðåòèòü låðåêëb÷åíèå lðîãðàììû Èìÿ Ôàéëà lồîãðàììû Cào åção à cào á châng mà cào da cào da châng cào da cào da cào da cào da cào da cào da cào da cào da cào da c Êàòàëîã Càïóñêà <u>Đåæèì Âèäåî</u> Çàãîëîâîê îêíà <u>Îàìÿòü XMS (äëÿ Ñòàíäàðòíîãî Đåæèìà)</u>

### Ñîäåðæèìîå Ñïðàâêè ïî Đåäàêòîðó PIF: 386 Đàñøèðåííûé ðåæèì

Đåäàêòîð PIF ïîçâîëÿåò ñîçäàâàòü èëè èçìåíÿòü èíôîðìàöèîííûå ôàéëû ïðîãðàìì (program information file - PIF) äëy ïðèëîæåíèé, íå yâëybùèõñy ïðèëîæåíèyiè Windows. xòîáû íàó÷èòüñÿ ðàáîòàòü ñî Ñïðàâêîé, íàæìèòå êëàâèøó F1.

#### Êàê...

<u>Ñîçäàâàòü rîâûå PIF-ôàéëû</u> Đåäàêòèðîâàòü PIF-ôàéëû Èçìåíèòü PIF-ôàéë, çàäàííûé ïî óìîë÷àíèþ

#### Êîìàíäû

Êîlàíäû låíb Ôàéë Êîlàíäû låíb Đåæèl

#### làðàìåòðû äëÿ ðàñøèðåííîãî ðåæèìà 386

Äîïîëíèòåëüíî... Càêðûâàòü Îêíî ïðè Âûõîäå Èñiîëüçîâàíèå Äèñïëåÿ làìyòü EMS <u>Âûïîëíåíèå: Ôîíîâîå</u> Âûïîëíåíèå: Èñêëb÷èòåëüíîå <u> Òðåáîâàíèÿ ïî làìÿòè (äëÿ 386 Đàñøèðåííîãî Đåæèìà)</u> lâîáÿçàòåëüíûå ïàðàìåòðû Èìÿ Ôàéëà lồîãðàììû Êàòàëîã Çàïóñêà <u>Âèäåîïàìÿòü</u> Çàãîëîâîê îêíà jàìÿòü XMS (äëÿ 386 Đàñøèðåííîãî Đåæèìà)

### **Ñîäåðæèìîå Ñïðàâêè ïî Ðåäàêòîðó PIF: äîïîëíèòåëüíûå ïàðàìåòðû äëÿ 386 Ðàñøèðåííîãî ðåæèìà**

Ðåäàêòîð PIF ïîçâîëÿåò ñîçäàâàòü èëè èçìåíÿòü èíôîðìàöèîííûå ôàéëû ïðîãðàìì (program information file - PIF) äëÿ ïðèëîæåíèé, íå ÿâëÿþùèõñÿ ïðèëîæåíèÿìè Windows. ×òîáû íàó÷èòüñÿ ðàáîòàòü ñî Ñïðàâêîé, íàæìèòå êëàâèøó F1.

#### **Êàê...**

Ñîçäàâàòü íîâûå PIF-ôàéëû Ðåäàêòèðîâàòü PIF-ôàéëû Èçìåíèòü PIF-ôàéë, çàäàííûé ïî óìîë÷àíèþ

#### **Êîìàíäû**

Êîìàíäû ìåíþ Ôàéë Êîìàíäû ìåíþ Ðåæèì

#### **Ðàñøèðåííûå ïàðàìåòðû äëÿ ðàñøèðåííîãî ðåæèìà 386**

Ðàçðåøàòü Âûõîä, Êîãäà Àêòèâíà Ðàçðåøèòü Áûñòðóþ Âñòàâêó Áûñòðàÿ Êëàâèøà Ïðèëîæåíèÿ Ôîíîâûé è Àêòèâíûé Ïðèîðèòåò <u>Îïðåäåëÿòü Âðåìÿ Ïðîñòîÿ</u> Ïàìÿòü EMS Çàáëîêèðîâàíà Ýìóëÿöèÿ Òåêñòîâîãî Ðåæèìà Áëîêèðîâàòü Ïàìÿòü Ïðîãðàììû Ïðîâåðÿòü Ïîðòû Çàðåçåðâèðîâàòü Áûñòðûå Êëàâèøè (äëÿ 386 Ðàñøèðåííîãî Ðåæèìà) Óäåðæèâàòü Âèäåîïàìÿòü Èñïîëüçîâàòü Îáëàñòü Âåðõíåé Ïàìÿòè Ïàìÿòü XMS Çàáëîêèðîâàíà

### Êîìàíäû ìåíþ Ôàéë

Äëÿ ïðîñìîòðà êîìàíä èñïîëüçóéòå ëèíåéêó ïðîñìîòðà.

#### Ñîcäàòü

Îòêoûâàåò rîâûé PIF-ôàéë áåç çàãîëîâêà, äëÿ êîòîoîãî çàäàíû ïàoàìåòoû ïî óìîë÷àíèþ.

#### Îòêðûòü

Îòêðûâàåò äèàëîãîâîå îêíî, ïîçâîëÿþùåå ëåãêî âûáðàòü è îòêðûòü ñóùåñòâóþùèé PIF-ôàéë.

#### Ñîõðàíèòü

Ñîõðàíÿåò èçìåíåíèÿ, âíåñåííûå â PIF-ôàéë.

lõè âûáîðå êîìàíäû **Ñîõðàíèòü** PIF-ôàéë îñòàåòñÿ îòêðûòûì è Âû ìîæåòå ïðîäîëæàòü ðàáîòó ñ íèì.

#### Ñîõðàíèòü Êàê

Ñîõðàíÿåò íîâûé èëè ñóùåñòâóþùèé PIF-ôàéë.

ðàáîòó ñ íèì.

### Âûõîä

Çàêðûâàååò ôàéë, ñ êîòîðûì Âû ðàáîòàëè, è çàâåðøàåò ðàáîòó ñ Đåäàêòîðîì PIF. Âû lîæåòå ñîõðàíèòü PIF-ôàéë ïåðåä çàâåðøåíèål ðàáîòû.

# **Êîìàíäû ìåíþ Ðåæèì**

### **Ñòàíäàðòíûé**

Âûâîäèò íà ýêðàí ïàðàìåòðû Ðåäàêòîðà PIF äëÿ ñòàíäàðòíîãî ðåæèìà.

#### **386 Ðàñøèðåííûé**

Âûâîäèò íà ýêðàí ïàðàìåòðû Ðåäàêòîðà PIF äëÿ 386 Ðàñøèðåííîãî ðåæèìà.

## **Ñîçäàíèå íîâûõ PIF-ôàéëîâ**

Êîãäà Âû ñîçäàåòå ñ ïîìîùüþ ïðîãðàììû Setup èëè Äèñïåò÷åðà Ïðîãðàìì ïðîãðàììíûé ýëåìåíò äëÿ ïðèëîæåíèÿ, êîòîðîå íå ÿâëÿåòñÿ ïðèëîæåíèåì Windows, Windows àâòîìàòè÷åñêè ñîçäàåò PIF-ôàéë. Ïðè çàïóñêå òàêîãî ïðèëîæåíèÿ Windows íàõîäèò PIF-ôàéë, êîòîðûé èñïîëüçóåòñÿ ñ ýòèì ïðèëîæåíèåì. Åñëè PIF-ôàéë äëÿ ïðèëîæåíèÿ íå íàéäåí, òî èñïîëüçóåòñÿ ôàéë, çàäàííûé ïî óìîë÷àíèþ. Åñëè ïðèëîæåíèå íå ðàáîòàåò ñ PIF-ôàéëîì, çàäàííûì ïî óìîë÷àíèþ, òî Âû ìîæåòå ñîçäàòü íîâûé PIF-ôàéë.

### **Êàê ñîçäàòü PIF-ôàéë**

- 1 ìåíþ **Ôàéë** âûáåðèòå êîìàíäó **Ñîçäàòü**.
- 2 ìåíþ **Ðåæèì** âûáåðèòå ðåæèì, â êîòîðîì ðàáîòàåò ïðèëîæåíèå (Ñòàíäàðòíûé èëè 386 Ðàñøèðåííûé).

Åñëè Âû âûáðàëè ðåæèì, îòëè÷íûé îò òîãî, â êîòîðîì Âû ðàáîòàåòå â íàñòîÿùèé ìîìåíò, òî íà ýêðàíå ïîÿâèòñÿ ñîîáùåíèå. Äëÿ ïðîäîëæåíèÿ îïðåäåëåíèÿ ïàðàìåòðîâ äëÿ âûáðàííîãî ðåæèìà âûáåðèòå êíîïêó ÎÊ.

3 Çàäàéòå ïàðàìåòðû, íåîáõîäèìûå äëÿ äàííîãî ïðèëîæåíèÿ.

×òîáû óçíàòü ïîäðîáíåå î ïàðàìåòðå, âûäåëèòå åãî è íàæìèòå êëàâèøó F1.

- 4 Åñëè Âû õîòèòå ðàáîòàòü ñ ïðèëîæåíèåì â îáîèõ ðåæèìàõ, èñïîëüçóéòå ìåíþ **Ðåæèì** äëÿ ïåðåêëþ÷åíèÿ ê íóæíîìó ðåæèìó, à çàòåì çàäàéòå íåîáõîäèìûå ïàðàìåòðû.
- 5 ìåíþ **Ôàéë** âûáåðèòå êîìàíäó **Ñîõðàíèòü Êàê**.
- 6 ïîëå "Èìÿ Ôàéëà" íàáåðèòå èìÿ ïðîãðàììíîãî ôàéëà ïðèëîæåíèÿ ñ ðàñøèðåíèåì .PIF.
- 7 Âûáåðèòå êíîïêó OK.

Ñì. òàêæå Äîïîëíèòåëüíûå Ïàðàìåòðû äëÿ 386 Ðàñøèðåííîãî Ðåæèìà Èçìåíåíèå PIF-ôàéëà, çàäàííîãî ïî óìîë÷àíèþ Ïàðàìåòðû äëÿ 386 Ðàñøèðåííîãî Ðåæèìà Ïàðàìåòðû îáû÷íîãî ðåæèìà

## **Èçìåíåíèå PIF-ôàéëà, çàäàííîãî ïî óìîë÷àíèþ**

Êîãäà Âû çàïóñêàåòå ïðèëîæåíèå, íå ÿâëÿþùååñÿ ïðèëîæåíèåì Windows, è êîòîðîå íå èìååò PIF-ôàéëà, Windows èñïîëüçóåò PIF-ôàéë ñ èìåíåì \_DEFAULT.PIF, çàäàííûé ïî óìîë÷àíèþ. Ïàðàìåòðû ýòîãî ôàéëà ïðèåìëåìû äëÿ ðàáîòû ñ áîëüøèíñòâîì ïðèëîæåíèé. Ïðè íåîáõîäèìîñòè Âû ìîæåòå èçìåíèòü ýòîò PIF-ôàéë. Íàïðèìåð, Âû ìîæåòå çàäàòü, ÷òî ïðèëîæåíèå ðàáîòàåò íå íà âñåì ýêðàíå, à â îêíå.

Òàê êàê PIF-ôàéë, çàäàííûé ïî óìîë÷àíèþ, èñïîëüçóåòñÿ è äëÿ äðóãèõ ïðèëîæåíèé, òî âñåãäà ëó÷øå ñîçäàòü íîâûé PIF-ôàéë, à íå âíîñèòü èçìåíåíèÿ â çàäàííûé ïî óìîë÷àíèþ. Âû ìîæåòå èñïîëüçîâàòü PIF-ôàéë, çàäàííûé ïî óìîë÷àíèþ â êà÷åñòâå øàáëîíà, à çàòåì ñîõðàíèòü åãî ïîä äðóãèì èìåíåì.

#### **Êàê èçìåíèòü PIF-ôàéë. çàäàííûé ïî óìîë÷àíèþ**

- 1 Â iîëå "Èìÿ Ôàéëà ldîãðàììû" íàáåðèòå DEFAULT.COM.
- 2 Îñòàâüòå ïîëå "Çàãîëîâîê Îêíà" ïóñòûì.
- 3 Âíåñèòå äðóãèå íåîáõîäèìûå èçìåíåíèÿ â ïàðàìåòðû.

×òîáû ïîëó÷èòü èíôîðìàöèþ î êàêîì-ëèáî ïàðàìåòðå, íåîáõîäèìî âûäåëèòü åãî è íàæàòü êëàâèøó F1.

Êîãäà Windows çàïóñêàåò ïðèëîæåíèå ñ ïîìîùüþ ôàéëà \_DEFAULT.PIF, íåêîòîðûå ïàðàìåòðû íå èñïîëüçóþòñÿ. Îäíàêî, òàê êàê Ðåäàêòîð PIF ïðîâåðÿåò ñîäåðæèìîå âñåõ ïîëåé, íåîáõîäèìî çàäàòü âñå ïàðàìåòðû.

- 4 ìåíþ **Ôàéë** âûáåðèòå êîìàíäó **Ñîõðàíèòü Êàê**.
- 5 Íàáåðèòå èìÿ ôàéëà \_DEFAULT.PIF.
- 6 Âûáåðèòå êíîïêó ÎÊ.

## **Ðåäàêòèðîâàíèå PIF-ôàéëîâ**

Åñëè ïðèëîæåíèå ðàáîòàåò íåâåðíî, Âû ìîæåòå ïîïûòàòüñÿ îòðåäàêòèðîâàòü PIF-ôàéë ýòîãî ïðèëîæåíèÿ. Íàïðèìåð, Âû ìîæåòå:

Èçìåíèòü ïóòü äî Âàøåãî ïðèëîæåíèÿ.

Çàäàòü ïàðàìåòð ïðîãðàììû èëè èçìåíèòü çàäàííûé ïî óìîë÷àíèþ êàòàëîã, â êîòîðîì ñîäåðæàòñÿ ôàéëû ïðèëîæåíèÿ.

- Âûäåëèòü ïðèëîæåíèþ áîëüøèé îáúåì ïàìÿòè èëè âñþ äîñòóïíóþ ïàìÿòü.
- Çàìå÷àíèå. Åñëè ïðèëîæåíèå èìååò ïðîãðàììíûé ýëåìåíò â Äèñïåò÷åðå Ïðîãðàìì, òî Âû ìîæåòå òàêæå èçìåíèòü ïóòü è êàòàëîã, çàäàííûé ïî óìîë÷àíèþ, ñ ïîìîùüþ êîìàíäû **Ñâîéñòâà** â ìåíþ **Ôàéë** Äèñïåò÷åðà Ïðîãðàìì.

#### **Êàê ðåäàêòèðîâàòü PIF-ôàéë**

- 1 ìåíþ **Ôàéë** âûáåðèòå êîìàíäó **Îòêðûòü**.
- 2 Íàáåðèòå èëè âûáåðèòå èìÿ ôàéëà, à çàòåì âûáåðèòå êíîïêó ÎÊ.
- 3 Âíåñèòå ëþáûå èçìåíåíèÿ â ïàðàìåòðû. ×òîáû ïîëó÷èòü èíôîðìàöèþ î êàêîì-ëèáî ïàðàìåòðå, íåîáõîäèìî âûäåëèòü åãî è íàæàòü
- êëàâèøó F1.
- 4 ìåíþ **Ôàéë** âûáåðèòå êîìàíäó **Ñîõðàíèòü**.

Ñì. òàêæå Äîïîëíèòåëüíûå Ïàðàìåòðû äëÿ 386 Ðàñøèðåííîãî Ðåæèìà Ïàðàìåòðû äëÿ 386 Ðàñøèðåííîãî Ðåæèìà Ïàðàìåòðû îáû÷íîãî ðåæèìà

## làðàìåòðû îáû÷íîãî ðåæèìà

leæå ïðeâîäeony nienîe iàðàìåoðîâ îáû÷íîãî ðåæèìà. Çàêðûâàòü Îêíî ïðè Âûõîäå löyilå Âçàèlîäåéñòâèå (Êîlìóíèêàöèlííûå ïîðòû) lõyiîå Âçàèlîäåéñòâèå (Êëàâèàòóðà) Oðåáîâàíèÿ ïî làìÿòè äëÿ Ñòàíäàðòíîãî Đåæèìà <u>Íå Ñîõðàíÿòü Ýêðàí</u> låò lálålà Ýêðàlàlè lâîáÿçàòåëüíûå ïàðàìåòðû Çàïðåòèòü låðåêëb÷åíèå lõîãðàììû Èlÿ Ôàéëà lðîãðàllû Êàòàëîã Çàïóñêà Đåæèì Âèäåî Çàãîëîâîê Îêíà làìyòu XMS (äëy Ñòàíäàðòíîãî Đåæèìà)

## **Èìÿ Ôàéëà Ïðîãðàììû**

Íàáåðèòå èìÿ ôàéëà, êîòîðûé çàïóñêàåò ïðèëîæåíèå. Ïðè íåîáõîäèìîñòè, óêàæèòå óñòðîéñòâî, êàòàëîã è ðàñøèðåíèå èìåíè ôàéëà.

Óáåäèòåñü, ÷òî èìÿ PIF-ôàéëà ñîâïàäàåò ñ èìåíåì    ôàéëà ïðîãðàììû. Íàïðèìåð, åñëè ïðîãðàììà èìååò èìÿ MP.COM (Microsoft Multiplan), òî èìÿ PIF-ôàéëà äîëæíî áûòü MP.PIF.

Åñëè Âû çàïóñêàåòå ïðèëîæåíèå èç ïàêåòíîãî ôàéëà, òî Âû ìîæåòå çàäàòü èìÿ ôàéëà â ýòîì ïîëå.

Âû ìîæåòå òàêæå çàäàòü â ýòîì ïîëå <u>ïåðåìåííóþ ñðåäû</u>. Ñ ïîìîùüþ ïåðåìåííîé ñðåäû Âû ìîæåòå ïîìåñòèòü èìÿ ïåðåìåííîé â PIF-ôàéë è ïðèñâîèòü åé çíà÷åíèå, èñïîëüçóÿ êîìàíäó **set** â ôàéëå AUTOEXEC.BAT. Êîãäà Âû íàáèðàåòå èìÿ ïåðåìåííîé, ïåðåä íèì è ïîñëå íåãî äîëæíû ñòîÿòü çíàêè ïðîöåíòà (%).

Ñì. òàêæå Íåîáÿçàòåëüíûå ïàðàìåòðû Êàòàëîã Çàïóñêà Çàãîëîâîê Îêíà

## Çàãîëîâîê Îêíà

làáåðèòå îièñàòåëülîå èlÿ äëÿ Âàøåãî ïðèëîæålèÿ. Ýòî îièñàlêå ïîÿâëÿåòñÿ â ñòðîêå çàãîëîâêà îêíà, êîãäà ïðèëîæåíèå çàïóùåíî.

Åñëè Âû îñòàâèòå ýòî ïîëå ïóñòûì, òî â ñòðîêå çàãîëîâêà áóäåò âûâåäåíî òîëüêî èìÿ ïðèëîæåíèÿ áåç ðàñøèðåíèÿ.

Çàlå÷àíèå. Âû lîæåòå òàêæå çàäàòü çàãîëîâîê îêíà ñ ïîlîùüþ êîlàíäû Câîéñòâà â låíþ Ôàéë Äèñïåò÷åðà lồîãðàìì. làðàìåòðû, çàäàííûå â Äèñïåò÷åðå lõîãðàìì, èìåþò ïðèîðèòåò íàä ïàðàìåòðàìè, çàäàííûìè â Đåäàêòîðå PIF. Âû ìîæåòå òàêæå çàäàòü â ýòîì neå råðåìåííóp ñðåäû. Ñ mîùüþ råðåìåíné ñðåäû Âû ì ræåòå inåñòèòü elÿ låðålåííîé à PIF-ôàéë è lõèñâîeou åé çíà÷åíèå, eñlieuçóÿ êîlàíaó set â ôàéëå AUTOEXEC.BAT. Êîãäà Âû íàáèðàåòå èlÿ ïåðålåííîé, ïåðåä íèl è iîñëå íåãî äîëæíû ñòîÿòü çíàêè ïðîöåíòà (%).

Ñì. òàêæå Èlÿ Ôàéëà lðîãðàlìû

## **Íåîáÿçàòåëüíûå Ïàðàìåòðû**

Íàáåðèòå ïàðàìåòðû, èñïîëüçóåìûå Âàøèì ïðèëîæåíèåì. Ýòî òå æå ñàìûå ïàðàìåòðû, êîòîðûå Âû äîëæíû íàáðàòü ïîñëå èìåíè ôàéëà ïðèëîæåíèÿ ïðè åãî çàïóñêå íåïîñðåäñòâåííî èç êîìàíäíîãî ðåæèìà MS-DOS. Íàïðèìåð, ÷òîáû çàïóñòèòü Microsoft Word â òåêñòîâîì ðåæèìå, íàáåðèòå â ýòîì ïîëå **/c**.

Åñëè ïðèëîæåíèå íå èñïîëüçóåò ïàðàìåòðû èëè Âû íå õîòèòå èõ çàäàâàòü, îñòàâüòå ýòî ïîëå ïóñòûì. Èíôîðìàöèþ î íåîáõîäèìûõ ïàðàìåòðàõ Âû ìîæåòå íàéòè â äîêóìåíòàöèè ïî äàííîìó ïðèëîæåíèþ.

Åñëè Âû õîòèòå, ÷òîáû ñèñòåìà Windows çàïðàøèâàëà ó Âàñ ïàðàìåòðû ïðè çàïóñêå ïðèëîæåíèÿ, íàáåðèòå çíàê âîïðîñà (**?**).

Åñëè Âû çàïóñêàåòå ïðèëîæåíèå ñ ïîìîùüþ êîìàíäû **Âûïîëíèòü** â ìåíþ **Ôàéë** Äèñïåò÷åðà Ïðîãðàìì, òî Âû ìîæåòå ïåðåîïðåäåëèòü ïàðàìåòðû, çàäàííûå â PIF-ôàéëå, íàáðàâ èõ ïîñëå èìåíè ïðèëîæåíèÿ â äèàëîãîâîì îêíå **Âûïîëíèòü**. Âû ìîæåòå òàêæå çàäàòü ñ ïîìîùüþ êîìàíäû **Câîéñòâà** â ìåíþ **Ôàéë** Äèñïåò÷åðà Ïðîãðàìì íåîáÿçàòåëüíûå ïàðàìåòðû. Ïàðàìåòðû, çàäàííûå â Äèñïåò÷åðå Ïðîãðàìì, èìåþò ïðåèìóùåñòâî íàä ïàðàìåòðàìè, çàäàííûìè â Ðåäàêòîðå PIF.

Çàìå÷àíèå. Âû ìîæåòå òàêæå çàäàòü â ýòîì ïîëå ïåðåìåííóþ ñðåäû. Ñ ïîìîùüþ ïåðåìåííîé ñðåäû Âû ìîæåòå ïîìåñòèòü èìÿ ïåðåìåííîé â PIF-ôàéë è ïðèñâîèòü åé çíà÷åíèå, èñïîëüçóÿ êîìàíäó **set** â ôàéëå AUTOEXEC.BAT. Êîãäà Âû íàáèðàåòå èìÿ ïåðåìåííîé, ïåðåä íèì è ïîñëå íåãî äîëæíû ñòîÿòü çíàêè ïðîöåíòà (%).

Ñì. òàêæå Èìÿ Ôàéëà Ïðîãðàììû

## Êàòàëîã Càïóñêà

làáåðèòå óñòðîéñòâî è êàòàëîã, êîòîðûå äîëælû èñïîëücîâàòüñÿ â êà÷åñòâå êàòàëîãà çàïóñêà (ðàáî÷åãî êàòàëîãà). Îáû÷íî ýòî áûâàåò êàòàëîã, â êîòîðîì íàõîäèòñÿ ïðîãðàììíûé ôàéë ïðèëîæåíèÿ, íî ýòî ìîæåò áûòü è êàòàëîã, â êîòîðîì ïðèëîæåíèå áóäåò ñîõðàíÿòü ôàéëû. Çàäàâàòü êàòàëîã çàïóñêà íåîáÿçàòåëüíî. Åñëè Âû õîòèòå, ÷òîáû Windows îiðåäåëèëà ýòîò êàòàëîã, îñòàâüòå ýòî ïîëå ïóñòûì.

Âû ìîæåòå càäàòü êàòàëîã càïóñêà òàêæå ñ ïîîîùüþ êîìàíäû **Câîéñòâà** ìåíþ **Ôàéë** Äèñïåò÷åðà lồîãðàìì. làðàìåòðû, çàäàííûå â Äèñïåò÷åðå lõîãðàìì, èìåþò lõåèìóùåñòâî íàä ïàoàìåòoàìè, càäàííûìè â Đåäàêòîoå PIF.

Çàlå÷àíèå. Âû lîæåòå òàêæå çàäàòü â ýòîì ïîëå ïåðålåííóþ ñðåäû. Ñ ïîlîùüþ ïåðålåííîé ñðåäû Âû ìîæåòå ïîiåñòèòü èiÿ ïåðåìåííîé â PIF-ôàéë è ïðèñâîèòü åé çíà÷åíèå, èñiîëüçóÿ êîìàíäó **set** â ôàéëå AUTOEXEC.BAT. Êîãäà Âû íàáèðàåòå èìÿ ïåðålåííîé, ïåðåä íèì è ïîñëå íåãî äîëæíû ñòîÿòü çíàêè ïðîöåíòà (%).

Ñì. òàêæå Èìÿ Ôàéëà lðîãðàììû

## Đåæèì Âèäåî

Ñ ïîîîùüþ ïàðàìåòðà "Đåæèì Âèäåî" Âû ìîæåòå çàäàòü ñëåäóåò ëè âûäåëÿòü ïàìÿòü, íåîáõîäèìóþ äëÿ çàïóñêà ïðèëîæåíèÿ â òåêñòîâîì ðåæèìå èëè â ãðàôè÷åñêîì/ìóëüòèòåêñòîâîì ðåæèlå. ("Ióëüòèòåêñòîâûé" îçíà÷àåò, ÷òî ïðèëîæåíèÿ ñ òåêñòîâûì ðåæèìîì èñïîëüçóþò<br>íåñêîëüêî âèäåî ñòðàíèö äëÿ âûâîäà òåêñòà è, ñëåäîâàòåëüíî, èì íåîáõîäèìî áîëüøå ïàìÿòè.) Îïöèè "Đåæèì Âèäåî" îĭðåäåëÿþò, ñêîëüêî ïàìÿòè íåîáõîäèìî Windows äëÿ ñîõðàíåíèÿ è âîññòàíîâëåíèÿ ñîäåðæèìîãî ýểðàíà ïðèëîæåíèÿ è äëÿ êîïèðîâàíèÿ ñîäåðæèìîãî ýêðàíà â Áóôåð Îáìåíà.

Äëÿ ïðèëîæåíèé , ðàáîòàþùèõ è òåêñòîâîì è â ãðàôè÷åñêîì ðåæèìå, óñòàíîâèòå ôëàæîê ïðîååðêè "Ãðàôè÷åñêèé/Ìóëüòèòåêñòîâûé". Åñëè Âû íå çíàåòå êàêîé ðåæèì èñïîëüçîâàòü, âûáèðàéòå "Ãðàôè÷åñêèé/Ìóëüòèòåêñòîâûé".

## Òðåáîâàíèÿ ê làìÿòè äëÿ Ñòàíäàðòíîãî Đåæèìà

laáåðeoå îáúåì îáû÷íîé ïàìÿòè â êèëîáàéòàõ (Êá), êîòîðûé íåîáõîäèì äëÿ ïðèëîæåíèÿ. lõîâåðüòå nenoålíûå odåáîâàíey äëy Âàøåãî lõeëîæåíey. Ånee Âû íå çiàåòå, neîeüêî làlyoè òðåáóåòñÿ, îñòàâüòå ïàðàìåòð áåç eçìåíåíèÿ.

Åñëè Âû çàïóñòèëè îäíîâðåìåííî íåñêîëüêî ïðèëîæåíèé è Windows íå ìîæåò ïðåäîñòàâèòü íåîáõîäèìûé îáúåì ïàìÿòè, òî íà ýêðàíå ïîÿâëÿåòñÿ ñîîáùåíèå. Âîçìîæíî, Âàì ïîòðåáóåòñÿ ïåðåä çàïóñêîì Windows îñâîáîäèòü ïàìÿòü.

Çàìå÷àíèå. lå ïîëüçóéòåñü òðåáîâàlèÿìè là ïàìÿòü, ïðèâåäålíûìè â äîêóìålòàöèè ïî ïðèëîæåíèþ. Ýòî áûâàåò îáû÷íî îöåíêà îáùåãî îáúåìà ïàìÿòè, êîòîðûé äîëæíà èlåòü Âàøà ñèñòåìà, à íå îáúåì ñâîáîäíîé ïàìÿòè, íåîáõîäèìûé äëÿ çàïóñêà ïðèëîæåíèÿ.

## **Ïàìÿòü XMS (äëÿ Ñòàíäàðòíîãî Ðåæèìà)**

Íàáåðèòå îáúåì äîïîëíèòåëüíîé ïàìÿòè, êîòîðûé íàäî çàðåçåðâèðîâàòü äëÿ ïðèëîæåíèÿ. Âû ìîæåòå èñïîëüçîâàòü ïðèâåäåííûå íèæå ïàðàìåòðû, åñëè Âàø êîìïüþòåð ñîãëàñóåòñÿ ñî Ñïåöèôèêàöèÿìè ïî äîïîëíèòåëüíîé ïàìÿòè (Lotus/Intel/Microsoft/AST eXtended Memory Specification), âåðñèÿ 2.0 èëè áîëåå ïîçäíÿÿ. Âû ìîæåòå òàêæå îñòàâèòü çíà÷åíèÿ ïàðàìåòðîâ, càäàííûå ïÎ óìîë÷àíèb.

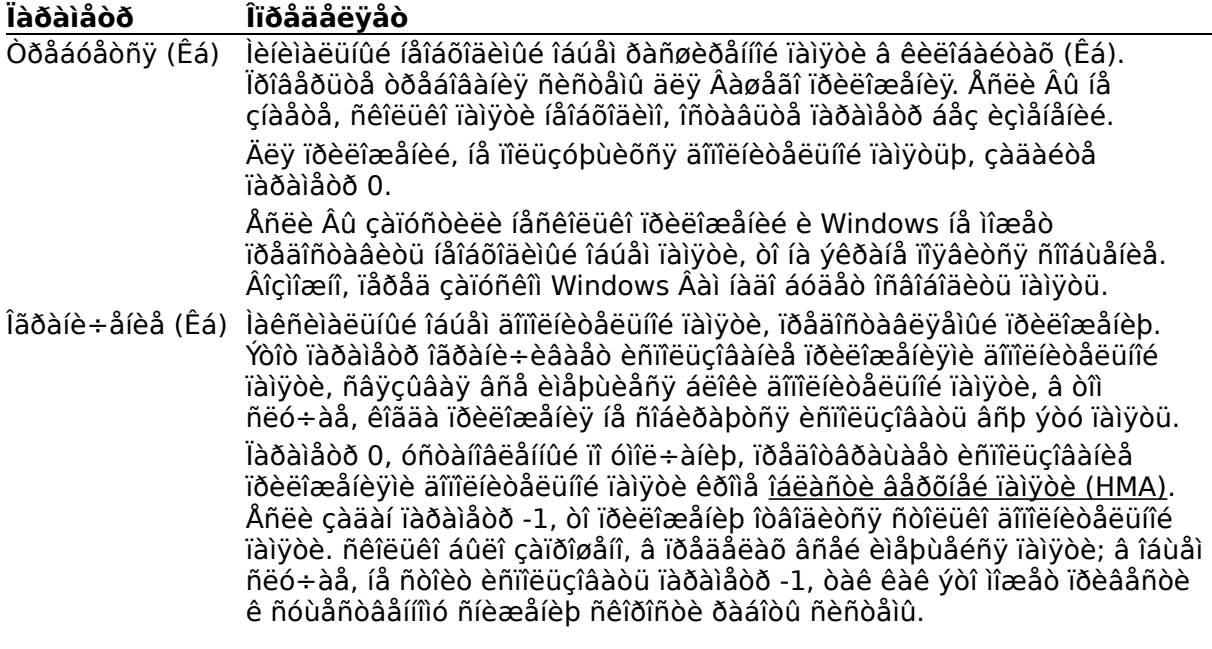

Ñì. òàêæå Òðåáîâàíèÿ ïî Ïàìÿòè

## **Ïðÿìîå Âçàèìîäåéñòâèå (Êîììóíèêàöèîííûå ïîðòû)**

Íåêîòîðûå ïðèëîæåíèÿ èñïîëüçóþò ðåñóðñû ñèñòåìû òàêèì îáðàçîì, ÷òî íèêàêîå äðóãîå ïðèëîæåíèå íå ìîæåò èñïîëüçîâàòü ýòè ðåñóðñàìè îäíîâðåìåííî ñ íèìè. Âûáèðàÿ ýòó îïöèþ, Âû çàïðåùàåòå äâóì ïðèëîæåíèÿì èñïîëüçîâàòü îäíîâðåìåííî îäèí è òîò æå ïîðò ñâÿçè. Óñòàíîâèòå ôëàæîê ïðîâåðêè äëÿ âñåõ ïîñëåäîâàòåëüíûõ ïîðòîâ (COM1, COM2, COM3, COM4), êîòîðûå èñïîëüçóåò ïðèëîæåíèå. Åñëè Âû ðàáîòàåòå ñ ïðèëîæåíèåì ñâÿçè, ïðîâåðüòå ôëàæîê äëÿ ïîðòà, êîòîðûå Âû õîòèòå èñïîëüçîâàòü.

Åñëè óñòàíîâëåí õîòÿ áû îäèí èç ýòèõ ôëàæêîâ ïðîâåðêè, Windows è äðóãèå ïðèëîæåíèÿ íå ðåàãèðóþò íà íàæàòèå áûñòðûõ êëàâèø âî âðåìÿ ðàáîòû ñ ïðèëîæåíèåì. ×òîáû âåðíóòüñÿ â ñðåäó Windows, Âû äîëæíû çàâåðøèòü ðàáîòó ñ ïðèëîæåíèåì.

Ñì. òàêæå Ïðÿìîå Âçàèìîäåéñòâèå (Êëàâèàòóðà)

## **Ïðÿìîå Âçàèìîäåéñòâèå (Êëàâèàòóðà)**

Íåêîòîðûå ïðèëîæåíèÿ èñïîëüçóþò áóôåð êëàâèàòóðû òàêèì îáðàçîì, ÷òî íèêàêîå äðóãîå ïðèëîæåíèå íå ìîæåò åãî èñïîëüçîâàòü â òî æå ñàìîå âðåìÿ. Êîãäà Âû óñòàíàâëèâàåòå ôëàæîê ïðîâåðêè "Êëàâèàòóðà", Âàøå ïðèëîæåíèå èìååò èñêëþ÷èòåëüíîå ïðàâî íà ðàáîòó ñ êëàâèàòóðîé. Ýòîò ôëàæîê óñòàíàâëèâàåòñÿ òîëüêî, êîãäà ïðèëîæåíèå èñïîëüçóåò áóôåð êëàâèàòóðû. Åñëè Âû íå óâåðåíû, èñïîëüçóåò èëè íåò ïðèëîæåíèå áóôåð êëàâèàòóðû, íå ñëåäóåò óñòàíàâëèâàòü ýòîò ôëàæîê ïðîâåðêè.

Åñëè óñòàíîâëåí ýòîò ôëàæîê ïðîâåðêè, Windows è äðóãèå ïðèëîæåíèÿ íå ðåàãèðóþò íà íàæàòèå áûñòðûõ êëàâèø âî âðåìÿ ðàáîòû ñ ïðèëîæåíèåì. ×òîáû âåðíóòüñÿ â ñðåäó Windows, Âû äîëæíû çàâåðøèòü ðàáîòó ñ ïðèëîæåíèåì.

Ñì. òàêæå Ïðÿìîå Âçàèìîäåéñòâèå (Êîììóíèêàöèîííûå ïîðòû)

## **Íå Ñîõðàíÿòü Ýêðàí**

Èñïîëüçóéòå ýòó îïöèþ òîëüêî â òîì ñëó÷àå, êîãäà èñïîëüçóåìîå ïðèëîæåíèå ìîæåò ñîõðàíÿòü ñâîþ ñîáñòâåííóþ èíôîðìàöèþ ýêðàíà è èìååò êîìàíäó ïåðåðèñîâêè ýêðàíà.

Êîãäà Âû ïåðåêëþ÷àåòåñü îò îäíîãî ïðèëîæåíèÿ ê äðóãîìó â îáû÷íîì ðåæèìå, Windows ñîõðàíÿåò â ïàìÿòè èíôîðìàöèþ, âûâåäåííóþ íà ýêðàí. Òåì ñàìûì îáåñïå÷èâàåòñÿ îòîáðàæåíèå íà ýêðàíå ïðàâèëüíîé èíôîðìàöèè ïîñëå òîãî, êàê Âû ñíîâà ïåðåêëþ÷èòåñü ê ïåðâîìó ïðèëîæåíèþ.

Êîãäà Âû óñòàíàâëèâàåòå ôëàæîê ïðîâåðêè "Íå Ñîõðàíÿòü Ýêðàí", Windows áîëüøå íå ñîõðàíÿåò èíôîðìàöèþ ýêðàíà äëÿ ïðèëîæåíèÿ, òåì ñàìûì îñâîáîæäàåòñÿ äîïîëíèòåëüíûé îáúåì ïàìÿòè äëÿ ïðèëîæåíèÿ. Ñëåäîâàòåëüíî, ïðèëîæåíèå ìîæåò ðàáîòàòü áûñòðåå. Îäíàêî, åñëè ïðèëîæåíèå íå ñîõðàíÿåò èíôîðìàöèþ ñîáñòâåííîãî ýêðàíà, òî ïðè ïåðåêëþ÷åíèè ê ýòîìó ïðèëîæåíèþ, èíôîðìàöèÿ ýêðàíà íå áóäåò âîññòàíîâëåíà â ïðåæíåì âèäå.

## låò láìåíà Ýêðàíàìè

Óñòàíîâêà ýòîãî ôëàæêà ïðîâåðêè íå äîïóñêàåò èñïîëüçîâàíèå ALT+PRINT SCREEN èëè PRINT<br>SCREEN äëÿ êîïèðîâàíèÿ "ñíèìêà" ýêðàíà èëè îêíà â Áóôåð Îáìåíà.

Êîãäà Âû óñòàíàâëèâàåòå ýòîò ôëàæîê, ïàìÿòü äëÿ îïåðàöèè îáìåíà ýêðàíà íå âûäåëÿåòñÿ,<br>òî åñòü áîëüøå ïàìÿòè îñòàåòñÿ â ðàñïîðÿæåíèè ïðèëîæåíèÿ.

## Çàïðåòèòü låðåêëþ÷åíèå lðîãðàììû

Óñòàíîâêà ýòîãî ôëàæêà ïðåäîòâðàùàåò âûäåëåíèå ïàìÿòè íà ïåðåêëþ÷åíèå ïðîãðàìì, îñòàâëÿÿ òàêèì îáðàçîì áîëüøå ïàìÿòè äëÿ ïðèëîæåíèÿ.

Êîãäà óñòàíîâëåí äàííûé ôëàæîê ïðîâåðêè, íåëüçÿ èñïîëüçîâàòü äëÿ ïåðåêëþ÷åíèÿ â äðóãîå ïðèëîæåíèå ALT+TAB, ALT+ESC èëè CTRL+ESC. Åñëè Âû íå óâåðåíû, íå ñëåäóåò óñòàíàâëèâàòü ýòîò ôëàæîê ïðîâåðêè.

Äëÿ ñîõðàíåíèÿ ïàìÿòè óñòàíàâëèâàéòå ýòîò ôëàæîê â ñëó÷àå, êîãäà Âàøå ïðèëîæåíèå íå îîääåðæèâàåò ïåðåêëþ÷åíèå èëè êîãäà ýòî ïðèëîæåíèå Microsoft Basic, êîòîðîå èñïîëüçóåò îîñëåäîâàòåëüíûé ïîðò ñâÿçè.

Åñëè óñòàíîâëåí ýòîò ôëàæîê ïðîâåðêè, òî Âû äîëæíû äëÿ âîçâðàùåíèÿ â Windows èëè ïåðåêëþ÷åíèÿ â äðóãîå ïðèëîæåíèå çàâåðøèòü ðàáîòó ñ äàííûì ïðèëîæåíèåì.

## Çàêðûâàòü Îêíî ïðè Âûõîäå

Î÷èñòèòå ýòîò ôëàæîê ïðîâåðêè, åñëè Âû õîòèòå, ÷òîáû ïðè çàâåðøåíèè ðàáîòû ñ<br>ïðèëîæåíèåì îêíî (èëè ýêðàí) îñòàâàëîñü îòêðûòûì. Ýòî î÷åíü óäîáíî ïðè ðàáîòå ñ êîìàíäîé èëè ïðèëîæåíèåì, êîòîðîå aûâîäèò ðåçóëüòàòû íà ýêðàí. Åñëè îêíî çàêðîåòñÿ ñëèøêîì áûñòðî, Âû íå óâèäèòå ðåçóëüòàòîâ.

lî ólîë÷àíèþ çàäàíî çàêðûòèå îêíà ïðè çàâåðøåíèè ðàáîòû ñ ïðèëîæåíèåì.

## Çàðåçåðâèðîâàòü Áûñòðûå Êëàâèøè (äëÿ Ñòàíäàðòíîãî Đåæèìà)

Óñòàíîâèòå ôëàæêè ïðîâåðêè äëÿ áûñòðûõ êëàâèø, êîòîðûìè Âû õîòèòå ïîëüçîâàòüñÿ íå â Windows, à â ïðèëîæåíèè.

Åñëè ïðèëîæåíèå èñïîëüçóåò êàêèå-ëèáî èç áûñòðûõ êëàâèø, óñòàíîâèòå ñîîòâåòñòâóþùèå ôëàæêè iðîâåðêè. Îîñëå oàêîé óñoàíîâêè ôóíêöèè, iðèíÿòûå â Windows äëÿ ýòèõ êëàâèø, àííóëèðóþòñÿ, à ïðèëîæåíèå ìîæåò èñïîëüçîâàòü èõ, ïîêà îíî àêòèâíî. Êîãäà ïðèëîæåíèå íå yâëyåòñy àêòèâíûì, êëàâèøè âíîâü âûïîëíybò ôóíêöèè Windows.

làidèlåð, Âû óñòàiîâèëè ôëàæîê idîâåðêè äëÿ ALT+TAB, òî åñòü çàðåçåðâèðîâàëè ýòó áûñòðóþ êëàâèøó äëy èñïîëüçîâàíèy â ïðèëîæåíèè, è îíà áîëüøå íå âûïîëíyåò ôóíêöèè Windows ïåðåêëb÷åíèÿ ìåæäó ïðèëîæåíèÿìè.

### làoàìåòoû äëy 386 Đàñøèoåííîaî oåæèìà

leæå roeaaaa mienie raoalaoona aey 386 Đangeoanna oaæela. Äîïîëíèòåëüíî... Çàêðûâàòü lêrî roè Âûõîäå Eñiîeüçîâàíèå Äèñïëåÿ làìyòü EMS Aûïîëíåíèå: Ôîíîâîå Âûïîëíåíèå: Èñêëþ÷èòåëüíîå Odåáîâàíèÿ ïî làìÿòè (äëÿ 386 Đàñøèðåííîãî Đåæèìà) lâîáÿçàòåëüíûå làðàìåòðû Èìÿ Ôàéëà lðîãðàììû Êàòàëîã Çàïóñêà <u>Âèäåîïàìÿòü</u> Çàãîëîâîê îêíà làlyou XMS (äëy 386 Đàñøèðåííîãî Đåæèlà)

# Òðåáîâàíèÿ ê làìÿòè (äëÿ 386 Đàñøèðåííîãî Đåæèìà)

Èñïîëüçóéòå ýòè ïàðàìåòðû äëÿ âûäåëåíèÿ ïðèëîæåíèþ îáû÷íîé ïàìÿòè.

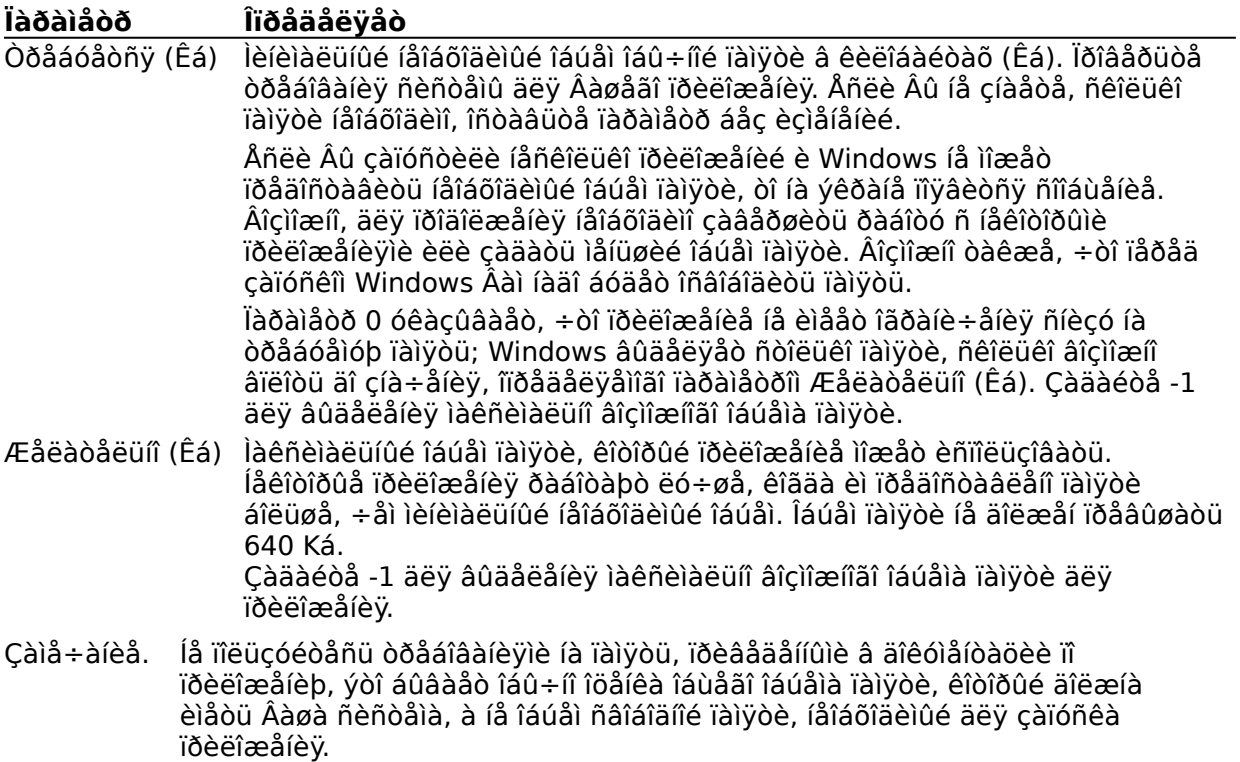

## **Èñïîëüçîâàíèå Äèñïëåÿ**

Èñïîëüçóéòå ýòè îïöèè äëÿ çàäàíèÿ âíåøíåãî âèäà ïðèëîæåíèÿ ïðè ïåðâîì âûâîäå íà ýêðàí.

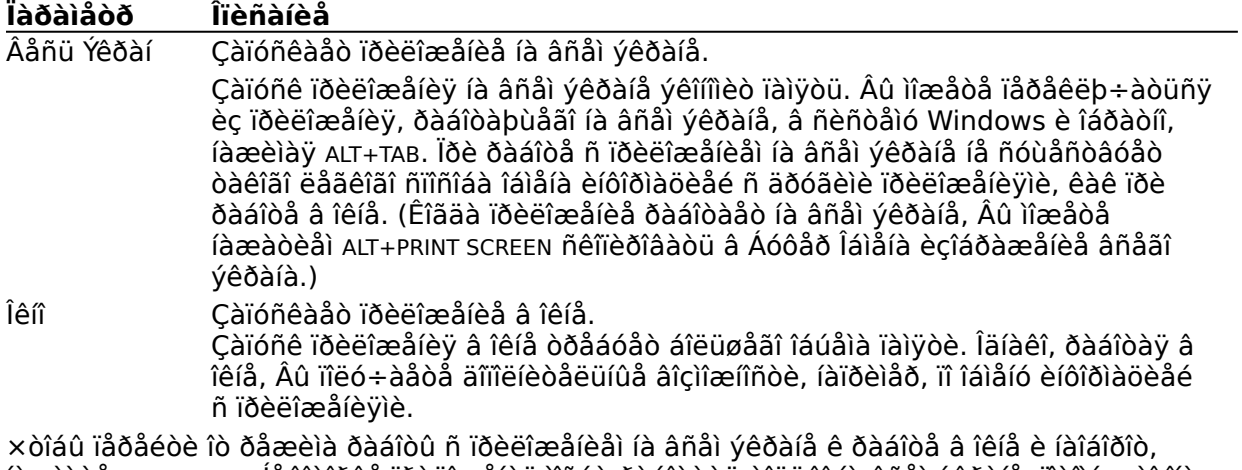

íàæìèòå ALT+ENTER. Íåêîòîðûå ïðèëîæåíèÿ ìîãóò ðàáîòàòü òîëüêî íà âñåì ýêðàíå, ïîòîìó ÷òî îíè âûâîäÿò íà ýêðàí ãðàôè÷åñêèå èçîáðàæåíèÿ èëè èìåþò ïðÿìîé äîñòóï ê îáëàñòè ïàìÿòè, èñïîëüçóåìîé ýêðàíîì. ýòîì ñëó÷àå ïðè ïîïûòêå ïåðåêëþ÷åíèÿ èç ðåæèìà âñåãî ýêðàíà â ðåæèì îêíà ïîÿâèòñÿ ñîîòâåòñòâóþùåå ñîîáùåíèå.

## Âûïîëíåíèå: Ôîíîâîå

Óñòàíîâèòå ýòîò ôëàæîê ïðîâåðêè, åñëè Âû õîòèòå, ÷òîáû ïðèëîæåíèå ðàáîòàëî è â ñëó÷àå, êîãäà îíî íå ÿâëÿåòñÿ àêòèâíûì.

Êîãäà óñòàíîâëåí ýòîò ôëàæîê, ïðèëîæåíèå ðàáîòàåò â ôîíîâîì ðåæèìå (íàïðèìåð, ïðîèçâîäèò elüle öledeki kes a bir keskezdek bestekete a bir telepek benzek eletek kesek keskezdeki beredeki da.<br>1991-bir telepek a bir a bir belendeki beredeki beredeki beredeki bir beredeki bir beredeki bir de<br>1992-bir beredeki ber óñòàíîâëåí, ïðèëîæåíèå ðàáîòàåò òîëüêî, êîãäà îíî àêòèâíî.

Ñì. òàêæå Âûïîëíåíèå: Èñêëþ÷èòåëüíîå Oîfîâûé è Aêdeâíûé lõeîõedåo

## Âûïîëíåíèå: Èñêëþ÷èòåëüíîå

Ýòîò ôëàæîê ïðîâåðêè çàäàåò äëÿ ïðèëîæåíèÿ, êîãäà îíî ÿâëÿåòñÿ àêòèâíûì, èñêëþ÷èòåëüíîå ïðàâî íà èñïîëüçiâàíèå ðåñóðñîâ. Åñëè ôëàæîê óñòàíîâëåí, òî íè îäíî ïðèëîæåíèå, âêëþ÷àÿ ïðèëîæåíèÿ ñ óñòàíîâëåííîé îïöèåé Ôîíîâûé, íå ìîæåò ðàáîòàòü, êîãäà àêòèâíî äàííîå ïðèëîæåíèå.

Ýòîò ôëàæîê ìîæíî óñòàíàâëèâàòü êàê äëÿ ïðèëîæåíèé, çàïóùåííûõ â îêíå, òàê è äëÿ ïðèëîæåíèé, ðàáîòàþùèõ íà âñåì ýêðàíå. Îäíàêî ïðè ðàáîòå â îêíå ïðèëîæåíèå íå ïiëó÷àåò âñåõ ðåñóðñîâ êîìïüpòåðà, òàê êàê ÷àñòü ðåñóðñîâ ðåçåðâèðóåòñÿ äëÿ Windows è càïóñêà åãî ïðèëîæåíèé.

Ñì. òàêæå Âûïîëíåíèå: Ôîíîâîå

## Äîïîëíèòåëüíûå làðàìåòðû (äëÿ 386 Đàñøèðåííîãî Đåæèìà)

leæå iðeaåäål nienie danøedållû iadalåodia äey danøedålliai 386 daæela.

#### Ïàðàìåòðû ìíîãîçàäà÷íîñòè Ôîfîâûé è Àêòèâíûé lõèîõèòåò

Îiðåäåëÿòü Âðåìÿ lðîñòîÿ

#### laðalaoðû lalyoe

làiyou EMS Çàáëîêèðîâàíà Áëîêèðîâàòü làìyòü lõîãõàììû Èñiîëüçîâàòü Îáëàñòü Âåõõíåé làìÿòè làìÿòü XMS Çàáëîêèðîâàíà

## làðàìåòðû âûâîäà íà ýêðàí

Ýlóëÿöèÿ Òåêñòîâîãî Đåæèlà <u>Ïðîâåðÿòü Ïîðòû</u> Óäåðæèâàòü Âèäåîïàìÿòü

### Äðóãèå ïàðàìåòðû

Đàçõåøàòü Âûõîä, Êîãäà Àêòèâíà Đàçõåøèòü Áûñòoób Âñòàâêó Áûñòðàÿ Êëàâèøà lõèëîæåíèÿ Çàõåçåõâèõîâàou Áûñòõûå Êëàâèøè (äëy 386 Đàñøèõåíiîãî Đåæèìà)

## Ôîíîâûé è Àêòèâíûé Îðèîðèòåò

Càäàâàÿ ïðèîðèòåòû Ôîíîâûé è Àêòèâíûé, Âû îiðåäåëÿåòå êàê áóäóò ðàñïðåäåëÿòüñÿ ìåæäó ïðèëîæåíèÿìè ðåñóðñû ÖÏÓ (ïðîöåññîðà). Óêàçàííûå Âàìè ÷èñëà îïðåäåëÿò ïðèîðèòåò äàííîãî ïðèëîæåíèÿ, îòíîñèòåëüíî äðóãèõ ðàáîòàþùèõ ïðèëîæåíèé. (Ñëåäîâàòåëüíî, ýòè ÷èñëà ra lião dálgula radia da da de conservado da la de conservado da la de calidade da lião da divida da la valor âûøå ïðèîðèòåò ïðèëîæåíèÿ òåì áîëüøå ðåñóðñîâ ïðîöåññîðà åìó âûäåëÿåòñÿ.

Cíà÷åíèÿ ïðèîðèòåòà èçìåíÿþòñÿ â èíòåðâàëå îò 0 äî 10000. Îî óìîë÷àíèþ Àêòèâíûé iðèîðèòåo óñoàíaâëèâaåoñy ðaâíûì 100. lõèîðèòåo Ôîíîâûé ïî óìîë÷àíèþ ðaâåí 50.

Aêdeaíûé loeîoedad îioaaaeyad joeîoedad joeeîæaíey, eîaaa îlî yaeyadny aêdeaíûl. larðelåð, ÷oráû ráåñra÷eou rðaarnoaaearea rðeeræareb anaar róærrar aló aðalare rðröannroa áåç ïðåðûâàíèé, óñòàíîâèòå ýòîò ïàðàìåòð, ðàâíûì 10000.

Ôîîîâûé lõèîõèòåò îiðåäåëÿåò iõèîõèòåò iõèëîæåíèÿ, êîãäà îíî íå ÿâëÿåòñÿ àêòèâíûì.

Êîãäà ïðèëîæåíèå çàïóùåíî â îêíå, Âû ìîæåòå òàêæå èçìåíÿòü çíà÷åíèÿ Càiå÷àíèå. ïðèîðèòåòîâ ñ ïîîîùüp êîìàíä Ñèñòåìíîãî ìåíþ.

Ñì. òàêæå Aûïîëíåíèå: Ôîíîâîå Âûïîëíåíèå: Èñêëb÷èòåëüíîå

## Îïðåäåëÿòü Âðåìÿ Ïðîñòîÿ

Åñëè Âû óñòàíîâèòå ýòîò ôëàæîê ïðîâåðêè, òî êîãäà äàííîå ïðèëîæåíèå îæèäàåò ââîäà ñ êëàâèàòóðû, äðóãîìó ïðèëîæåíèþ áóäåò âûäåëåíî áîëüøå ðåñóðñîâ ÖÏÓ (ïðîöåññîðà). îáùåì ñëó÷àå, ñëåäóåò óñòàíàâëèâàòü ýòîò ôëàæîê, òàê êàê ýòî ïðèâîäèò ê óñêîðåíèþ ðàáîòû äðóãèõ ïðèëîæåíèé.

låêîdîðûå ïðèëîæålèÿ ïëîőî ðàáîdàþd, êîãäà äëÿ lèõ óñdàlîâëål äàlíûé ôëàæîê ïðîâåðêè. xòîáû îiðåäåëèòü ê a áóäåo ðàáîòàòü ïðèëîæåíèå, óñòàíîâèòå ôëàæîê ïðîâåðêè. Åñëè ïðèëîæåíèå íå ðàáîòàåò äîëæíûì îáðàçîì, î÷èñòèòå ôëàæîê; åñëè æå ïðèëîæåíèå ðàáîòàåò ïðàâèëüíî, ñîõðàíèòå ôëàæîê óñòàíîâëåííûì.

## **Ïàìÿòü EMS**

Ïðè ðàáîòå â ðàñøèðåííîì 386 ðåæèìå Windows ìîäåëèðóåò ðàñøèðåííóþ ïàìÿòü äëÿ ïðèëîæåíèé, êîòîðûå åå èñïîëüçóþò.

Èñïîëüçóéòå îïöèè "Ïàìÿòü EMS" äëÿ çàäàíèÿ îáúåìà ðàñøèðåííîé ïàìÿòè, âûäåëÿåìîãî ïðèëîæåíèþ.

Çàìå÷àíèå. Ïðè ðàáîòå â âèðòóàëüíîì ðåæèìå Windows âûäåëÿåò EMS è XMS ïàìÿòü èç îäíîé îáëàñòè, èñïîëüçóÿ îäíó èç ñòðàòåãèé: ëèáî Ñïåöèôèêàöèè Lotus/Intel/Microsoft (LIM) Expanded Memory Specification èëè ñïåöèôèêàöèè Lotus/Intel/Microsoft/AST eXtended Memory Specification.

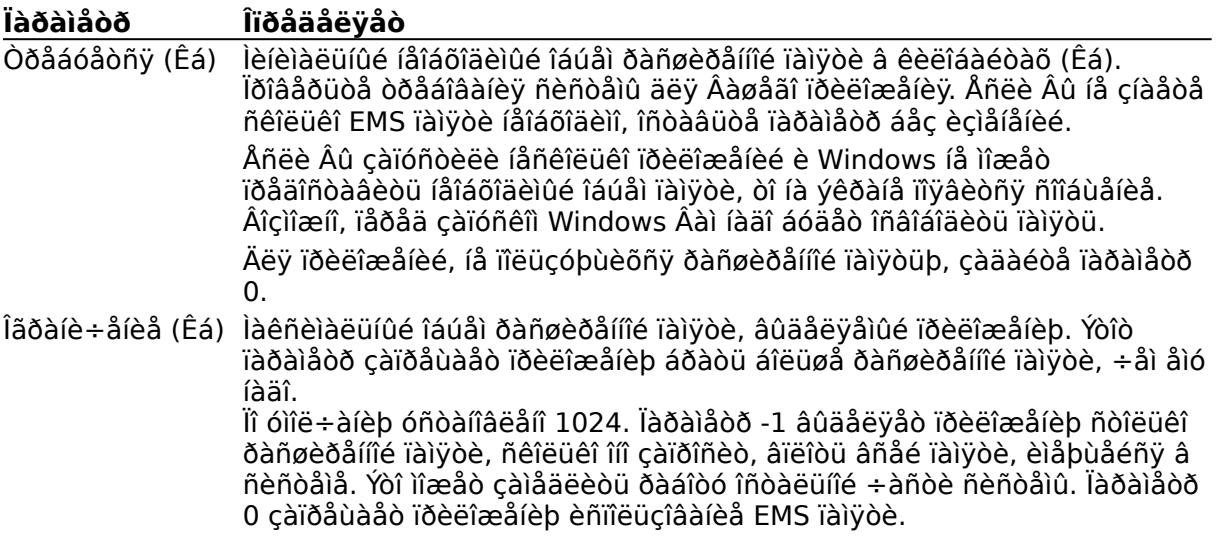

Ñì. òàêæå

Òðåáîâàíèÿ ïî Ïàìÿòè äëÿ 386 Ðàñøèðåííîãî Ðåæèìà Ïàìÿòü XMS äëÿ 386 Ðàñøèðåííîãî Ðåæèìà

## làìÿòü EMS Çàáëîêèðîâàíà

Óñòàíîâèòå ýòîò ôëàæîê ïðîâåðêè, ÷òîáû çàäàòü, ÷òî âñÿ <u>ðàñøèðåííàÿ ïàìÿòü</u> äîëæíà áûòü âûäåëåíà â iàìÿòè è åå íåëüçÿ ïîäêà÷èâàòü ñ æåñòêîãî äèñêà.

Áîëüøèíñòâî ïðèëîæåíèé õîðîøî ðàáîòàþò ñ ïîäêà÷êîé ðàñøèðåííîé ïàìÿòè. Ñóùåñòâóåò äâà ñëó÷àÿ, êîãäà ïðèëîæåíèå íå ðàáîòàåò ñ ïîäêà÷êîé ðàñøèðåííîé ïàìÿoè: ïåðâûé, êîãäà ïðèëîæåíèå ïîñòîÿííî íàõîäèòñÿ â ïàìÿòè, è âòîðîé, êîãäà ïðèëîæåíèå yâëÿåòñÿ äðàéâåðîì óñòðîéñòâà MS-DOS, èñïîëüçóþùèi ðàñøèðåííóþ ïàìÿòü. îáîèõ ñëó÷àÿõ íåîáõîäèìî âûäåëèòü làìyòü EMS â làìyòè.

Âûäåëåíèå EMS ïàìÿòè â ïàìÿòè çàìåäëÿåò ðàáîòó îñòàëüíîé ÷àñòè ñèñòåìû è ñîêðàùàåò îáúåì äîñòóïíîé ïàìÿòè.

Ñì. òàêæå Oðåáîâàíèÿ ïî làìÿòè äëÿ 386 Đàñøèðåííîãî Đåæèìà jàìyòu XMS äëy 386 Đàñ gè dái îlâî Đåæèlà

### **Ïàìÿòü XMS äëÿ 386 Ðàñøèðåííîãî Ðåæèìà**

Èñïîëüçóéòå ïàðàìåòðû îïöèè Ïàìÿòü XMS äëÿ çàäàíèÿ îáúåìà äîïîëíèòåëüíîé ïàìÿòè, äîñòóïíîé ïðèëîæåíèþ. Òàê êàê íåìíîãèå ïðèëîæåíèÿ èñïîëüçóþò äîïîëíèòåëüíóþ ïàìÿòü, Âû ìîæåòå íå èçìåíÿòü çíà÷åíèÿ ýòèõ ïàðàìåòðîâ. çàäàííûå ïî óìîë÷àíèþ.

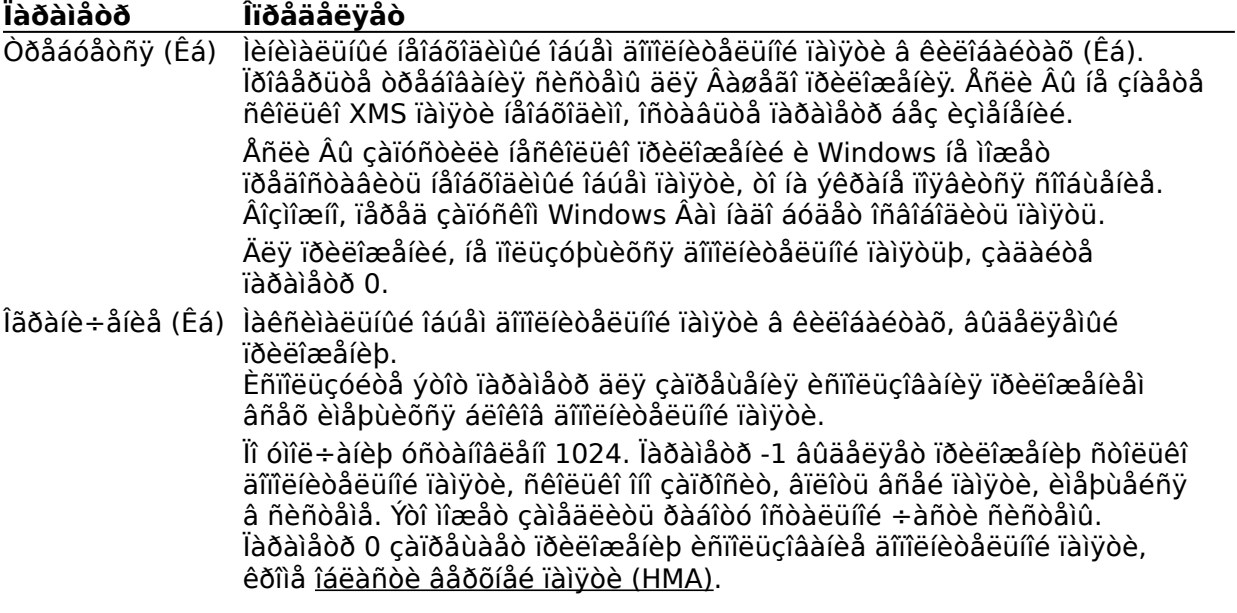

Ñì. òàêæå

Ïàìÿòü EMS äëÿ 386 Ðàñøèðåííîãî Ðåæèìà Òðåáîâàíèÿ ïî Ïàìÿòè äëÿ 386 Ðàñøèðåííîãî Ðåæèìà

### làìÿòü XMS Càáëîêèðîâàíà

Ýòîò ôëàæîê ïðîâåðêè càäàåò, ÷òî âñÿ äîïîëíèòåëüíàÿ ïàìÿòü, âûäåëåííàÿ ïðèëîæåíèþ, íàõîäèòñÿ â ïàìÿòè. Áîëüøèíñòâî ïðèëîæåíèé õîðîøî ðàáîòàþò ñ äîïîëíèòåëüíîé ïàìÿòüþ, îîäêà÷èâàåìîé ñ äèñêà. l̃ðåèìóùåñòâîì òàêîé äîïîëíèòåëüíîé ïàìÿòè ÿâëÿåòñÿ âîçÌîæíîñòü èñiîëüçîâàíèÿ âèðòóàëüíîé ïàìÿòè. Ýòî îçíà÷àåò, ÷òî åñëè ïðèëîæåíèþ íåîáőîäèìî áîëüøå ïàìÿòè, ÷åì èiååòñÿ â ðàñïîðÿæåíèè êîìïüþòåðà, òî íàèìåíåå ÷àñòî èñïîëüçóåìàÿ èíôîðìàöèÿ ïåðåêà÷èâàåòñÿ là æåñòêèé äèñê, ñîçäàâàÿ âèäèìîñòü áîëüøåãî îáúåìà ïàìÿòè, ÷åì ýòî åñòü íà ñàìîì äåëå.

Ñóùåñòâóåò äâà ñëó÷àÿ, êîãäà ïðèëîæåíèå íå ðàáîòàåò ñ ïîäêà÷êîé äîïîëíèòåëüíîé ïàìÿòè: ïåðâûé, êîãäà ïðèëîæåíèå ïîñòîÿííî íàõîäèòñÿ â ïàìÿòè, è âòîðîé, êîãäà ïðèëîæåíèå ÿâëÿåòñÿ äðàéâåðîì óñòðîéñòâà MS-DOS, èñiîëüçóbuèì ðàñøèðåííóþ ïàìÿòü. îáîèõ ñëó÷àÿõ íåîáőîäèìî òàê âûäåëèòü ÕMS ïàìÿòü. ÷òîáû ïðèëîæåíèå èñïîëücîâàëî òîëüêî ôècè÷åñêób îïåðàòèâíóþ ïàìÿòü.

Càiðåùåíèå ïiäêà÷êè äîïiëíèòåëüíîé ïàìÿòè ìîæåò çàìåäëèòü ðàáîòó îñòàëüíîé ÷àñòè Âàøåé ñèñòålû è ñîêðàòèòü îáúåì äîñòóïíîé ïàìÿòè.

<u>Îáëàñòü âåðõíåé ïàìÿòè</u> (HMA) âñåãäà íàõîäèòñÿ â ïàìÿòè è, ñëåäîâàòåëüíî, ýòîò ïàðàìåòð íà íåå íå äåéñòâóåò.

Ñì. òàêæå

làìyoù EMS äëy 386 Đàñøèðåííîãî Đåæèìà Òðåáîâàíèÿ ïî làìÿòè äëÿ 386 Đàñøèðåííîãî Đåæèìà

## **Èñïîëüçîâàòü Îáëàñòü Âåðõíåé Ïàìÿòè**

Ýòîò ôëàæîê ïðîâåðêè îïðåäåëÿåò, ÷òî ïðèëîæåíèå èìååò äîñòóï ê îáëàñòè âåðõíåé ïàìÿòè (HMA) RAM. Âû ìîæåòå èñïîëüçîâàòü ýòîò ïàðàìåòð, åñëè â Âàøåì ðàñïîðÿæåíèè èìååòñÿ óñòàíîâëåííàÿ ðàñøèðåííàÿ ïàìÿòü, ñîãëàñóþùàÿñÿ ñî Ñïåöèôèêàöèÿìè ïî Ðàñøèðåííîé (Ïàìÿòè Lotus/Intel/Microsoft/AST eXtended Memory Specification), âåðñèÿ 2.0 èëè áîëåå ïîçäíÿÿ. Åñëè HMA äîñòóïíà ïðè çàïóñêå Windows, òî êàæäîå ïðèëîæåíèå ìîæåò âûäåëÿòü ñâîþ ñîáñòâåííóþ HMA. Îäíàêî, HMA èñïîëüçóåòñÿ íåêîòîðûìè ðåçèäåíòíûìè ïðèëîæåíèÿìè, íàïðèìåð, ïðîãðàììíûì îáåñïå÷åíèåì ñåòè. Åñëè òàêàÿ óòèëèòà èñïîëüçóåò HMA â òîò ìîìåíò, êîãäà Âû çàïóñêàåòå Windows, òî íè îäíî äðóãîå ïðèëîæåíèå óæå íå ìîæåò âîñïîëüçîâàòüñÿ HMA. áîëüøèíñòâå ñëó÷àåâ Âû ìîæåòå óñòàíàâëèâàòü ýòîò ôëàæîê ïðîâåðêè, ïîòîìó ÷òî êàæäîå ïðèëîæåíèå èñïîëüçóåò ñâîþ ñîáñòâåííóþ îáëàñòü HMA, íåçàâèñèìóþ îò HMA äðóãèõ ïðèëîæåíèé. Åñëè Âàøå ïðèëîæåíèå íå ìîæåò èñïîëüçîâàòü HMA, î÷èñòèòå ôëàæîê ïðîâåðêè.

Ñì. òàêæå Ïàìÿòü EMS Ïàìÿòü XMS äëÿ 386 Ðàñøèðåííîãî Ðåæèìà

## Áëîêèðîâàòü làìÿòü lõîãðàììû

Êîãäà ýòîò ôëàæîê óñòàíîâëåí, Windows äåðæèò âñå ïðèëîæåíèå â ïàìÿòè, íå ïîäêà÷èâàÿ èíôîðiàöèþ ñ æåñòêîãî äèñêà. Âûáîð ýòîé îïöèè óñêîðÿåò ðàáîòó ïðèëîæåíèÿ è çàìåäëÿåò ðàáîòó îñòàâøåéñÿ ÷àñòè ñèñòåìû.

Óñòàíàâëèâàéòå ýòîò ôëàæîê ïðîâåðêè òîëüêî ïðè íåîáõîäèìîñòè,òàê êàê ýòî îãðàíè÷èâàåò êîëè÷åñòâî ïðèëîæåíèé, êîòîðûé ìîæíî çàïóñòèòü â Windows. Ýòà îïöèÿ ïðåäóñìîòðåíà äëÿ ïðèëîæåíèé, êîòîðûå íå ìîãóò ðàáîòàòü â ðåæèìå, êîãäà äîïîëíèòåëüíîå âðåìÿ çàòðà÷èâàåòñÿ íà ÷òåíèå è çàïèñü íà æåñòêèé äèñê.

Ýòà îïöèÿ êàñàåòñÿ òîëüêî îáû÷íîé ïàìÿòè ïðèëîæåíèÿ. Ñîõðàíåíèå â ïàìÿòè XMS è EMS ïàìÿòè óïðàâëÿåòñÿ äðóãèìè îïöèÿìè äèàëîãîâîâî îêíà Äîï**îëíèòåëüíûå làðàìåòðû**.

Ñì. òàêæå làiyou EMS Çàáëîêèðîâàíà làivòü XMS Càáëîêèðîâàíà

## Âèäåîïàìÿòü

Ýòà îïöèÿ ïîcâîëÿåò càäàâàòü âèäåî ðåæèì, â êîòîðîì Âû õîòèòå càïóñòèòü ïðèëîæåíèå. Windows âûäåëÿåò ñèñòåìíóþ ïàìÿòü äëÿ âûâîäà ïðèëîæåíèÿ â ñîîòâåòñòâèè ñ çàäàííûì âèäåî ðåæèìîì. Òåêñòîâûé ðåæèì èñïîëüçóåò ìåíüøå ïàìÿòè, à ðåæèì Âûñîêàÿ Ãðàôèêà (ò.å. âûñîêîå ðàçðåøåíèå) áîëüøå.

Åñëè Âû çàäàëè ðåæèì, ïðè êîòîðîì íà âûâîä èíôîðìàöèè âûäåëÿåòñÿ ñëèøêîì ìàëî ïàìÿòè, òî Âàì íå óäàñòñÿ çàïóñòèòü ïðèëîæåíèå ïîñëå çàäàíèÿ ðåæèìà. Íà ýêðàíå ïîÿâèòñÿ ñîîáùåíèå î òîì, ÷òî äëÿ çàïóñêà ïðèëîæåíèÿ íåäîñòàòî÷íî ïàìÿòè.

lâêîòîðûå ïðèëîæålèÿ ìîãóò ðàáîòàòü â lâñêîëüêèõ ðåæèìàõ. Åñëè Âû ïåðåéäåòå â ðåæèì, èñiîëüçóbùèé ìåíüøå ïàìÿòè, èëè åñëè Âû çàïóñòèòå ïðèëîæåíèå íà âñåì ýêðàíå, òî Windows îñâîáîäèò èçëèøêè ïàìÿòè äëÿ èñïîëüçîâàíèÿ äðóãèìè ïðèëîæåíèÿìè. Åñëè Âû âåðíåòåñü îáðàòíî ê ðåæèìó, òðåáóþùåìó áîëüøå ïàìÿòè äëÿ âèäåî âûâîäà, òî, âîçìîæíî, ïàìÿòü íå áóäåò äîñòóïíà è èíôîðiàöèÿ ýêðàíà ìîæåò áûòü ÷àñòè÷íî èëè ïîëíîñòüþ ïîòåðÿíà.

xòîáû joaaroada de bi da bi da bi da bi da bi da bi da bi da bi da bi da bi da bi da bi da bi da bi da bi da b ôëàæêà "Âûñîêàÿ ãðàôèêà" è (â îêíå **Äîïîëíèòåëüíûå Ïàðàìåòðû**) "Óäåðæèâàòü Âèäåîïàìÿòü". ýòîì ñëó÷àå ó Âàñ âñåãäà áóäåò ïàìÿòü, íåîáõîäèìàÿ äëÿ âûâîäà èíôîðìàöee, íåçaaeneìî îò ðåæeìa, a eîòîðîì ðaáîòaåò ïðeëîæåíeå. Îäíaeî, ýòa ïàìÿòü íå äîñòóïíà äëÿ äðóãèõ ïðèëîæåíèé äàæå åñëè îíà íå èñïîëüçóåòñÿ.

la êldîðûa a aalda bir veðala, la löelað Hercules e a aaldaðu öa addir a ba bege, ela þo oleuel ãðàôè÷åñêèé ðåæèì, ñëåäîâàòåëüíî, íåò íèêàêîé ðàçíèöû ìåæäó îïöèÿìè "Âûñîêàÿ Ãðàôèêà" è "lèçêàÿ Ãðàôèêà."

Ñì. òàêæå lõîâåõÿòü ïîðòû Óäåðæèâàòü Âèäåîïàìÿòü

## **Ïðîâåðÿòü Ïîðòû**

Ýòà îïöèÿ îïðåäåëÿåò íåîáõîäèìîñòü ïðîâåðêè ñèñòåìîé Windows ñîâïàäåíèÿ çíà÷åíèé, ïðèñâîåííûõ àäàïòåðó ýêðàíà, è èñïîëüçóåìûõ ïðèëîæåíèåì ïðè ðàáîòå â çàäàííîì ðåæèìå (Òåêñò, Âûñîêàÿ Ãðàôèêà, Íèçêàÿ Ãðàôèêà). Íàïðèìåð, âíåøíèé âèä êóðñîðà ìîæåò çàäàâàòü êàê àäàïòåð ýêðàíà òàê è ïðèëîæåíèå. Ïîêà çíà÷åíèÿ îäèíàêîâûå, íåò íåîáõîäèìîñòè èñïîëüçîâàòü ýòè îïöèè. Îäíàêî, åñëè çíà÷åíèÿ àäàïòåðà ýêðàíà è ïðèëîæåíèÿ íå ñîâïàäàþò, òî, âîçìîæíî, ïðèëîæåíèå áóäåò âûâåäåíî íà ýêðàí íåâåðíî. Äëÿ áîëüøèíñòâà ïðèëîæåíèé ìîæíî íå ìåíÿòü çíà÷åíèÿ, óñòàíîâëåííûå äëÿ ýòèõ îïöèé ïî óìîë÷àíèþ.

Åñëè íå óñòàíîâëåí íè îäèí èç ýòèõ ôëàæêîâ ïðîâåðêè, òî ïðèëîæåíèå áûñòðåå âûâîäèòñÿ íà âåñü ýêðàí. Îäíàêî, âîçìîæíî, Âàì íå óäàñòñÿ ïîëíîñòüþ âîññòàíîâèòü âûâîä ýêðàíà ïðèëîæåíèÿ. Ýòè îïöèè íå äåéñòâóþò äëÿ ïðèëîæåíèé, çàïóùåííûõ â îêíå.

Åñëè Âû íå óñòàíîâèëè íè îäíîé îïöèè "Ïðîâåðÿòü Ïîðòû" è âûâîä ýêðàíà ïðèëîæåíèÿ íå âîññòàíàâëèâàåòñÿ ïîëíîñòüþ ïðè ðàáîòå íà âñåì ýêðàíå, òî íàäî óñòàíîâèòü ôëàæîê ïðîâåðêè, ñîîòâåòñòâóþùèé ðåæèìó, â êîòîðîì çàïóùåíî ïðèëîæåíèå. Åñëè è â ýòîì ñëó÷àå âûâîä ýêðàíà íå âîññòàíàâëèâàåòñÿ, íåîáõîäèìî óñòàíàâëèâàòü ïî îäíîé äðóãèå îïöèè "Ïðîâåðÿòü Ïîðòû".

Óñòàíîâêà ýòèõ ôëàæêîâ íå âëèÿåò íà ðàáîòó íåêîòîðûõ àäàïòåðîâ ýêðàíà.

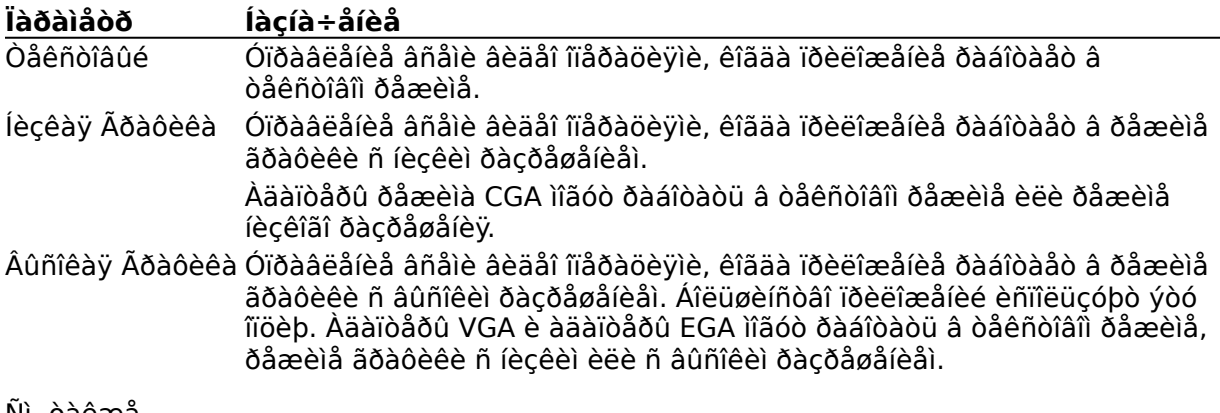

Ñì. òàêæå <u>Âèäåîïàìÿòü</u>

## Ýìóëÿöèÿ Òåêñòîâîãî Đåæèìà

Ìíîãèå ïðèëîæåíèÿ âûâîäÿò èíôîðìàöèþ íà ýêðàí â òåêñòîâîì ðåæèìå, èñïîëüçóÿ ñòàíäàðòíûå<br>âîçìîæíîñòè ROM BIOS. Êîãäà óñòàíîâëåí ýòîò ôëàæîê ïðîâåðêè, îáíîâëåíèå ýêðàíà äëÿ òàêèõ ïðeëîæåíeé ïðîeñőîäeo áûñoðåå.

Åñëè ïðèëîæåíèå âûâîäèòñÿ íà ýêðàí â èñêàæåííîì âèäå èëè êóðñîð ïîÿâëÿåòñÿ íå íà òîì<br>ìåñòå, î÷èñòèòå ýòîò ôëàæîê ïðîâåðêè.

## Óäåðæèâàòü Âèäåîïàìÿòü

Åñëè Âû óñòàíîâèòå ýòîò ôëàæîê ïðîâåðêè, òî Windows âûäåëÿåò äàííîìó ïðèëîæåíèþ îáúåì ïàìÿòè, íåîáõîäèìûé äëÿ çàïóñêà â âèäåî ðåæèìå, è íå âîçâðàùàẵò ïàìÿòü ñèñòåìå, äàæå åñëè âî âðåìÿ ðàáîòû ñ ïðèëîæåíèåì Âû îòêëþ÷èòå âèäåî ðåæèì.

låêîòîðûå ïðèëîæålêÿ ìîãóò ðàáîòàòü â låñêîëüêèõ âèäåî ðåæèìàõ. Åñëè ýòîò ôëàæîê lå óñòàíîâëåí, òî Windows âûäåëÿåò ïðèëîæåíèþ îáúåì ïàìÿòè â ñîîòâåòñòâèè ñ âèäåî ðåæèìîì, â êîòîðîì îiî ðàáîòàåò. Åñëè äëy ðàáîòû â ñëåäóþùåì âûáðàíiîì ðåæèìå òðåáóåòñy ìåíüøèé îáúåì ïàìÿòè, òî âèäåî ïàìÿòü âi̇́çâðàùàåòñÿ ñèñòåìå è ìîæåò áûòü èñïîëüçîâàíà äëÿ äðóãèõ ïðèëîæåieé. Îäíàêî, åñëè â äàëüíåéøåì Âû çàõîòèòå âåðíóòüñÿ ê ðåæèìó, èñïîëüçóþùåìó áîëüøå ïàìÿòè, à ñâîáîäíîé ïàìÿòè íå áóäåò, òî Âû ìîæåòå ïîòåðÿòü èíôîðìàöèþ, êîòîðóþ âûâîäèò ïðèëîæåíèå. (Âû ìîæåòå ñíîâà âûâåñòè ýòó èíôîðìàöèþ íà ýêðàí, îñâîáîäèâ íåîáõîäèìób ïàìÿòü.)

Ñì. òàêæå <u>Âèäåîïàìÿòü</u>

## Đàçõåøèòü Áûñòðóþ Âñòàâêó

Óñòàíîâèòå ýòîò ôëàæîê ïðîâåðêè, ÷òîáû óêàçàòü, ÷òî Windows èñïîëüçóåò áûñòðûé ìåòîä<br>âñòàâêè èíôîðìàöèè â ïðèëîæåíèå. Äëÿ íåêîòîðûõ ïðèëîæåíèé ýòîò ìåòîä íå ìîæåò ïðèìåíÿòüñÿ. lõiven aðelå loed og a manda her andre manda loegi variation andre manda variation âñòàâêè çàâåðøèëàñü óñïåøíî, òî Âû ìîæåòå èñïĩëüçîâàòü ýòó îïöèþ.

### **Ðàçðåøàòü Âûõîä, Êîãäà Àêòèâíà**

Óñòàíîâèòå ýòîò ôëàæîê ïðîâåðêè, åñëè Âû õîòèòå ðàçðåøèòü àâòîìàòè÷åñêîå çàêðûòèå ïðèëîæåíèÿ ïðè çàâåðøåíèè ðàáîòû ñ Windows. Ýòî ïîçâîëèò Âàì çàâåðøàòü ðàáîòó ñ Windows, íå çàâåðøàÿ ïðåäâàðèòåëüíî ðàáîòó ñ ïðèëîæåíèåì. Òàê êàê íåêîòîðûå ïðèëîæåíèÿ íåëüçÿ çàêðûòü òàêèì ñïîñîáîì, Ðåäàêòîð PIF ïðè âûáîðå ýòîé îïöèè âûâîäèò íà ýêðàí ñîîáùåíèå.

Åñëè Âû íå óâåðåíû, òî íå ñëåäóåò óñòàíàâëèâàòü ýòîò ôëàæîê ïðîâåðêè, òàê êàê ýòî ìîæåò ïðèâåñòè ê ïîòåðè äàííûõ èëè ïîâðåæäåíèþ ôàéëîâ MS-DOS.

Óñòàíàâëèâàéòå ýòîò ôëàæîê ïðîâåðêè òîëüêî äëÿ ïðèëîæåíèé, êîòîðûå íå îñóùåñòâëÿþò çàïèñü íà äèñê. Çàïðåùàåòñÿ óñòàíàâëèâàòü ýòîò ôëàæîê äëÿ ïðèëîæåíèé, ðåãóëÿðíî ðàáîòàþùèõ ñ äèñêîì, òàêèõ êàê òåêñòîâûå ðåäàêòîðû, áàçû äàííûõ è ýëåêòðîííûå òàáëèöû.

### Çàðåçåðâèðîâàòü Áûñòðûå Êëàâèøè (äëÿ 386 Đàñøèðåííîãî **Dåæèìà)**

Óñòàíîâèòå ôëàæêè ïðîâåðêè äëÿ áûñòðûõ êëàâèø, êîòîðûìè Âû õîòèòå ïîëüçîâàòüñÿ íå â Windows, à â ïðèëîæåíèè.

Åñëè ïðèëîæåíèå èñïîëüçóåò êàêèå-ëèáî èç áûñòðûõ êëàâèø, óñòàíîâèòå ñîîòâåòñòâóþùèå ôëàæêè iðîâåðêè. Îîñëå oàêîé óñòàíîâêè ôóíêöèè, iðèíÿòûå â Windows äëy ýòèõ êëàâèø, àííóëèðóþòñÿ, à ïðèëîæåíèå ìîæåò èñïîëüçîâàòü èõ, ïîêà îíî àêòèâíî. Êîãäà ïðèëîæåíèå íå yâëyåòñy àéoèâíûì, êëàâèøè âíîâü âûïîëíypò ôóíêöèè Windows.

### **Áûñòðàÿ Êëàâèøà Ïðèëîæåíèÿ**

Çàäàéòå áûñòðóþ êëàâèøó, íàæàòèå êîòîðîé ïðèâîäèò ê àêòèâèçàöèè äàííîãî ïðèëîæåíèÿ. Áûñòðàÿ êëàâèøà äîëæíà âêëþ÷àòü êëàâèøó ALT èëè CTRL. Âû ìîæåò òàêæå èñïîëüçîâàòü êëàâèøó SHIFT, íî òîëüêî â êîìáèíàöèè ñ äðóãèìè êëàâèøàìè. Çàïðåùàåòñÿ èñïîëüçîâàòü êëàâèøè ESC, ENTER, TAB, ÏÐÎÁÅË, PRINT SCREEN èëè BACKSPACE. Ïðèìåðû äîïóñòèìûõ êîìáèíàöèé êëàâèø CTRL+A, ALT+F4, CTRL+SHIFT+F11 è CTRL+ALT+7.

×òîáû çàäàòü áûñòðóþ êëàâèøó, íàæìèòå íóæíóþ êîìáèíàöèþ êëàâèø. Åñëè Âû ââåëè íåäîïóñòèìóþ êîìáèíàöèþ, òî íà ýêðàíå ïîÿâèòñÿ äèàëîãîâîå îêíî. Íàæìèòå êëàâèøó BACKSPACE äëÿ óäàëåíèÿ îïðåäåëåíèÿ áûñòðîé êëàâèøè èëè íàæìèòå SHIFT+BACKSPACE èëè îñòàâüòå ïîëå ïóñòûì, íå ïðèñâàèâàÿ ýòó áûñòðóþ êëàâèøó íèêàêîé îïåðàöèè. (Èíà÷å Âû íå ñìîæåòå îòðåäàêòèðîâàòü ýòó îïöèþ.)

Òàê êàê çàäàííàÿ Âàìè áûñòðàÿ êëàâèøà ðàáîòàåò âî âñåé ñèñòåìå, òî íè îäíî äðóãîå ïðèëîæåíèå íå ìîæåò èñïîëüçîâàòü òó æå ñàìóþ êîìáèíàöèþ êëàâèø.    Åñëè êëàâèøà äîñòóïà ïðèëîæåíèÿ Windows èëè äèàëîãîâîãî îêíà ñîâïàäàåò ñ áûñòðîé êëàâèøåé, òî ïðåèìóùåñòâî îòäàåòñÿ áûñòðîé êëàâèøå.

Âû ìîæåòå òàêæå çàäàâàòü áûñòðûå êëàâèøè ñ ïîìîùüþ êîìàíäû **Câîéñòâà** ìåíþ **Ôàéë** Äèñïåò÷åðà Ïðîãðàìì. Îïðåäåëåíèÿ, ñäåëàííûå â Äèñïåò÷åðå Ïðîãðàìì, èìåþò ïðèîðèòåò íàä îïðåäåëåíèÿìè Ðåäàêòîðà PIF.

Ñì. òàêæå Çàðåçåðâèðîâàòü Áûñòðûå Êëàâèøè (äëÿ 386 Ðàñøèðåííîãî Ðåæèìà)

## Êíîïêà Äîïîëíèòåëüíî

Âûáåðèòå êíîïêó Äîïîëíèòåëüíî äëÿ âûâîäà íà ýêðàí äîïîëíèòåëüíûõ ïàðàìåòðîâ äëÿ 386<br>Đàñøèðåííîãî ðåæèìà.